# **[Rodzaje rezerwacji](https://pomoc.comarch.pl/altum/20211/documentation/rodzaje-rezerwacji/)**

W systemie istnieje możliwość stworzenia rezerwacji:

- **bezzasobowych** (nieblokujących) rezerwacje, które nie blokują określonej na subpozycji ilości do sprzedaży. Rezerwacje te wykorzystane mogą być na dokumencie ZWE i ZS.
- **zasobowych** (blokujących) rezerwacje blokujące do sprzedaży ilość danej subpozycji z określonej dostawy. Rezerwacje te wykorzystane mogą być na dokumencie ZWE i ZS.
- **ilościowych** (blokujących) rezerwacje blokujące do sprzedaży określoną na subpozycji ilość danego towaru bez wskazania dostawy. Rezerwacja ilościowa może zostać utworzona:
	- w obrębie artykułu do zarezerwowania danej ilości towaru (bez określenia rezerwowanej partii) – dla baz bez względu na metodę kolejkowania
	- w obrębie wskazanej partii do zarezerwowania określonej ilości partii towaru (w takim wypadku różnica względem rezerwacji zasobu polega na braku jednoczesnego przypisania dostawy) – dla baz z metodą kolejkowania FIFO/LIFO

### **Blokada automatycznych rezerwacji**

W systemie istnieje możliwość wyłączenia na danym magazynie tworzenia automatycznych rezerwacji dla dokumentów zamówień sprzedaży. W tym celu należy z poziomu *Konfiguracja* -> *Struktura Firmy* -> edycja wybranego centrum -> zakładka *Dokumenty* -> *Zamówienie sprzedaży* -> zakładka *Magazyny* zaznaczyć parametr *Blokada automatycznych rezerwacji*.

W przypadku gdy w nagłówku dokumentu ZS wskazana została opcja *<Wszystkie>* podczas dokonywania automatycznej rezerwacji ilości/zasobów pomijany jest magazyn, dla którego zaznaczono

parametr *Blokada automatycznych rezerwacji.*

W przypadku gdy użytkownik ręcznie wskaże w nagłówku dokumentu ZS lub na jego subpozycji magazyn wartość parametru jest pomijana i istnieje możliwość dokonania rezerwacji blokującej z zachowaniem dotychczasowych zasad tworzenia rezerwacji.

### **Marża**

W przypadku, gdy na dokumencie utworzona jest rezerwacja ilościowa, marża wyliczona zostanie na podstawie danej ilości oraz ostatniej ceny zakupu (system przeanalizuje wszystkie zatwierdzone dokumenty FZ, na których znajduje się dany element, którego data wpływu jest najpóźniejsza). Szczegóły dotyczące wyliczania marży można znaleźć w artykule *[Pilnowanie](https://pomoc.comarch.pl/altum/20211/documentation/handel-i-magazyn/inne-funkcje/marza-na-dokumentach/) [marży](https://pomoc.comarch.pl/altum/20211/documentation/handel-i-magazyn/inne-funkcje/marza-na-dokumentach/)*.

### **Podmiana dostawy FIFO/LIFO**

W przypadku podmiany dostawy na **zatwierdzonym** dokumencie:

- **w obrębie tej samej partii** podmiana nie jest wykonywana ponieważ nie ma powiązania z dostawą.
- **w obrębie różnych partii** podmiana dostaw możliwa jest w przypadku gdy cała ilość w ramach danej dostawy jest dostepna

W przypadku podmiany dostawy na **niezatwierdzonym** dokumencie:

- **w obrębie tej samej partii** podmiana nie jest wykonywana ponieważ nie ma powiązania z dostawą.
- **w obrębie różnych partii** podmiana dostaw dokonana zostanie na dostępną ilość danej partii

### **Anulowanie dokumentu**

Podczas anulowania/korygowania dokumentu przyjęcia magazynowego system zweryfikuje czy rezerwacje (zasobowe i

ilościowe) artykułu (w tym poszczególnych partii) nie przekroczyłyby jego ilości na magazynie. W takim przypadku (rezerwacje są większe niż ilość pozostała po anulowaniu dokumentu) system zablokuje możliwość anulowania dokumentu.

### **[Rezerwacje FIFO i LIFO](https://pomoc.comarch.pl/altum/20211/documentation/rezerwacje-fifo-i-lifo/)**

Uwaga

Parametry opisane w tym artykule dostępne są bazach z metodą kolejkowania FIFO/LIFO.

**Rezerwacje na zamówieniach sprzedaży oraz zamówieniach wewnętrznych**

Na definicji dokumentu zamówienia sprzedaży oraz zamówienia wewnętrznego (*Konfiguracja* –>*Struktura Firmy* –> *Firma* –> *Dokumenty* –> edycja dokumentu ZWE/ZS) udostępnione zostały parametry:

- **Rezerwuj zasoby** po jego zaznaczeniu, podczas dodawania lub zwiększania ilości artykułu na dokumencie system domyślnie **utworzy rezerwacje na wskazaną ilość blokując do sprzedaży towar z określonej dostawy**. W przypadku braku wystarczającej ilości, utworzona zostanie rezerwacja bezzasobowa
- **Rezerwuj ilości** po jego zaznaczeniu, podczas dodawania artykułu na dokument system **utworzy rezerwacje na wskazaną ilość nie blokując do sprzedaży towaru z określonej dostawy**.

Parametry są dostępne do edycji, bez względu na wartość parametru *[Obsługa rezerwacji ilościowej na dokumentach](https://pomoc.comarch.pl/altum/20211/documentation/handel-i-magazyn/zarzadzanie-zasobami/rezerwacje/rezerwacje-na-dokumentach-magazynowych-fifo-i-lifo/) [magazynowych](https://pomoc.comarch.pl/altum/20211/documentation/handel-i-magazyn/zarzadzanie-zasobami/rezerwacje/rezerwacje-na-dokumentach-magazynowych-fifo-i-lifo/).*

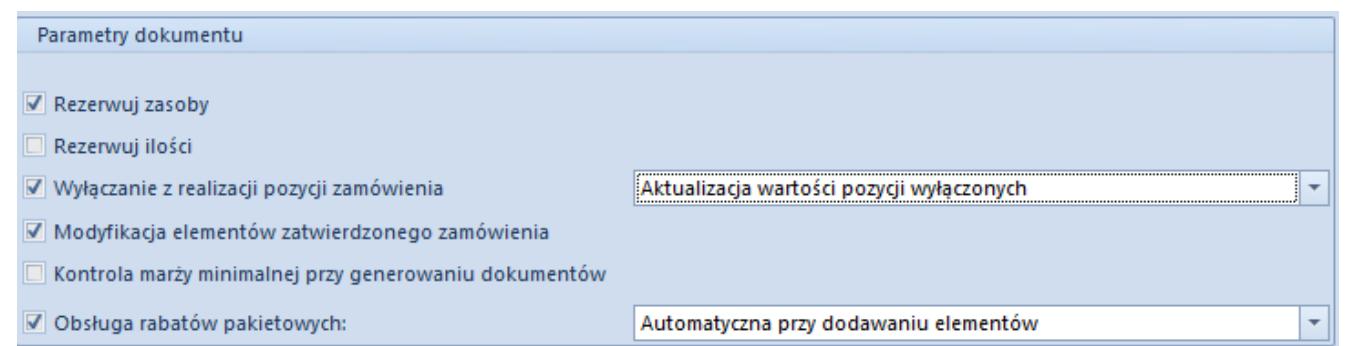

Parametry Rezerwuj zasoby/Rezerwuj ilości dostępne na definicji dokumentu ZS

#### Uwaga

Nie ma możliwości jednoczesnego zaznaczenia parametru *Rezerwuj zasoby* oraz *Rezerwuj ilości.*

Dodatkowo na dokumencie ZS/ZWE istnieje możliwość dokonania rezerwacji zasobów/ilości za pomocą przycisku [**Rezerwuj zasoby**]/[**Rezerwuj ilości**] oraz zwolnienia zasobów/ilości za pomocą przycisku [**Zwolnij zasoby**]/[**Zwolnij ilości**] dla dokumentów:

- **Zamówień sprzedaży** w stanie *Zainicjowanym*, *Niezatwierdzonym*, *Zatwierdzonym*, *W realizacji*
- **Zamówień wewnętrznych** w stanie *Zatwierdzonym*, *W realizacji*

Dokonanie/zwolnienie rezerwacji ilościowej/zasobowej nie skutkuje stworzeniem/zwolnieniem rezerwacji o innym typie niż ten, dla którego operacja jest wykonywana. Dodatkowo, podczas rezerwowania towaru ilościowo, po zaznaczeniu pozycji, na której uprzednio dokonana była rezerwacja zasobowa, system wyświetli odpowiednie pytanie, pozwalając zdecydować użytkownikowi, czy dokonać zmiany rodzaju rezerwacji na ilościową.

W przypadku wybraniu opcji potwierdzenia zmiany rezerwacji **zasobowej na ilościową**, w pierwszej kolejności system zwolni rezerwacje zasobową i stworzy ilościową, dopiero w kolejnym kroku dla pozostałych subpozycji wykonana zostanie rezerwacja ilościowa.

Przykład

Na magazynie znajduje się artykuł AP w ilości 50 szt. W tym:

- 10 szt. partia: czerwona
- 15 szt. partia: zielona
- 25 szt. partia: bez cech

W systemie istnieją rezerwacje:

- Zasobowe: 5 szt. z partii czerwonej oraz 5 szt. z partii bez cech
- Ilościowe: 15 szt. z partii bez cechy oraz 5 szt. z partii zielonej

Użytkownik ma możliwość dokonania rezerwacji w ilości 20 szt. ponieważ 30 szt. jest zarezerwowane rezerwacjami zasobowymi lub ilościowymi.

Istnieje możliwość dokonania następujących rezerwacji:

- 5 szt. z partii czerwonej pozostałe 5 szt. z tej partii jest zarezerwowane zasobowo
- 10 szt. z partii zielonej pozostałe 5 szt. z tej partii jest zarezerwowane ilościowo
- 20 szt. z partii bez cech pozostałe 5 szt. z tej partii jest zarezerwowane zasobowo

W takiej samej kolejności nastąpi zmiana rezerwacji **ilościowej na zasobową**.

W przypadku gdy rezerwacja na dokumencie zamówienia jest bezzasobowa i użytkownik dokonuje rezerwacji ilościowej, w pierwszej kolejności system:

- dokona rezerwacji na magazyn domyślny dla tego typu dokumentu
- następnie system dokona rezerwacji na magazynach powiązanych z tym dokumentem
- gdy na magazynach powiązanych z tym dokumentem ilość nie jest dostępna, rezerwacja zostanie nieblokująca

(bezzasobowa)

Przykład

Na dokumencie ZS znajduje się artykuł BR w ilości 10 szt. Utworzona jest rezerwacja bezzasobowa. Natomiast w nagłówku zamówienia wskazany jest magazyn *<wszystkie>*.

Na magazynie:

- głównym (domyślnym) znajdują się 3 szt. artykułu BR
- outletowym znajdują sie 3 szt. artykułu BR
- reklamacyjnym znajdują się 3 szt. artykułu BR

Użytkownik wybiera na dokumencie ZS, przycisk [**Rezerwuj ilości**].

System dokona rezerwacji:

- 3 szt. z magayznu głównego pozostało 7 szt. rezerwacji bezzasobowej
- 3 szt. z magazynu outletowego pozostały 4 szt. rezerwacji bezzasobowej
- 3 szt. z magazynu reklamacyjnego pozostała 1 szt. rezerwacji bezzasobowej
- 1 szt. zostanie rezerwacją bezzasobową

Weryfikacja rezerwacji ilościowej na dokumencie zamówień możliwa jest z poziomu szczegółów elementu w sekcji *Subpozycje* oraz na zakładce *Dostawy* w sekcji *Subpozycje* w kolumnie *Rezerwacja ilości*. W przypadku, gdy parametr jest zaznaczony, utworzona na danej subpozycji rezerwacja jest ilościowa (blokuje do sprzedaży daną ilość towaru bez wskazania partii).Parametr w kolumnie *Rezerwacja ilości* jest zablokowany do edycji dla:

- towaru będącego usługą
- dokumentu ZS w stanie: *Anulowanym, Zamkniętym, Zrealizowanym*

dokumentu ZWE w stanie: *Zainicjowanym*, *Anulowanym, Niezatwierdzonym, Zamkniętym, Złożonym* oraz *Zrealizowanym*

Tworzenie/zwalnianie rezerwacji ilościowej na zamówieniach możliwe jest dla:

- dokumentów w stanie *Zainicjowanym* (ZS), *Niezatwierdzonym* (ZS), *Zatwierdzonym* (ZS, ZWE), *W realizacji* (ZS, ZWE)
- dla artykułów o typie *Towar*  dotyczy tylko dokonywania rezerwacii
- dokumentów powiązanych z magazynem wskazanym w nagłówku/subpozycji. W przypadku braku odpowiednich uprawnień (np. magazyn w danym centrum nie jest powiązany z danym dokumentem) dokument taki zostanie pominięty.

Szczegółowy opis dotyczący działania rezerwacji zasobów oraz rezerwacji bezzasobowych w zależności od typu dokumentu został opisany w artykułach: [Zamówienie](https://pomoc.comarch.pl/altum/20211/documentation/handel-i-magazyn/dokumenty-handlowe/zamowienia/) *[sprzedaży](https://pomoc.comarch.pl/altum/20211/documentation/handel-i-magazyn/dokumenty-handlowe/zamowienia/)* oraz [zamówienie](https://pomoc.comarch.pl/altum/20211/documentation/handel-i-magazyn/dokumenty-magazynowe/zamowienia-wewnetrzne/rezerwacje-na-zwe/) [wewnętrzne.](https://pomoc.comarch.pl/altum/20211/documentation/handel-i-magazyn/dokumenty-magazynowe/zamowienia-wewnetrzne/rezerwacje-na-zwe/)

### **[Rezerwacje na dokumentach](https://pomoc.comarch.pl/altum/20211/documentation/rezerwacje-na-dokumentach-magazynowych-fifo-i-lifo/) [magazynowych FIFO i LIFO](https://pomoc.comarch.pl/altum/20211/documentation/rezerwacje-na-dokumentach-magazynowych-fifo-i-lifo/)**

Na definicji dokumentów magazynowych o typie rozchodowym WZ, RW, MM- (*Konfiguracja* –> *Struktura Firmy* –> *Typy Dokumenty* –> edycja dokumentu WZ/RW/MM-) udostępniony został parametr *Rezerwuj zasoby na dokumentach niezatwierdzonych.*

Parametr jest dostępny do edycji po zaznaczeniu w *Konfiguracji systemu* parametru *Obsługa rezerwacji ilościowej na dokumentach magazynowych.*

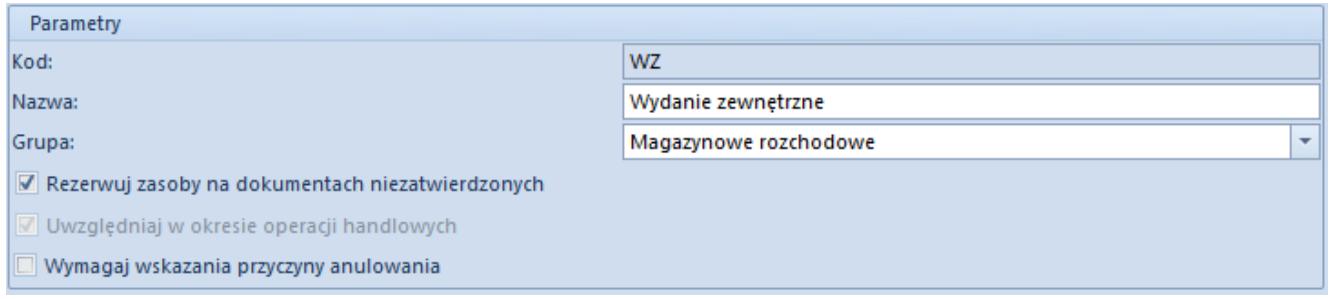

Parametr Rezerwuj zasoby na dokumentach niezatwierdzonych na definicji dokumentu WZ

W przypadku gdy na definicji dokumentu magazynowego (RW, WZ, MM-), parametr *Rezerwuj zasoby na dokumentach niezatwierdzonych* jest:

- **zaznaczony** zachowane zostanie dotychczasowe działanie systemu, tzn. na dokumencie magazynowym (RW, WZ, MM-) rezerwowany jest towar z konkretnej dostawy
- **odznaczony** po dodaniu towaru na dokument zostanie dokonana rezerwacja ilościowa. Subpozycja takiego dokumentu nie posiada wypełnionych pól w kolumnach: *Data dostawy*, *Dokument*, *Dokument pierwotny* oraz *Wartość zakupu*/*Wartość nabycia* wynosi 0. W celu powiązania danej pozycji z dostawą należy wybrać przycisk [**Przypisz dostawę**]. Przypisanie dostawy dostępne jest dla dokumentów w stanie *Zainicjowanym*/*Niezatwierdzonym*.

Podczas zatwierdzania dokumentu magazynowego, na którym nadal istnieje rezerwacji ilościowa, system automatycznie zmieni rodzaj rezerwacji z ilościowej na zasobową, pobierając zasoby zgodnie z metodą kolejkowania.

W zależności od miejsca, z którego wybrany zostaje przycisk [**Przypisz dostawę**], system dokonana powiązania dostawy z:

- **dokumentem** po wybraniu przycisku z poziomu listy dokumentów
- **pozycją** po wybraniu przycisku z poziomu listy pozycji
- **subpozycją** po wybraniu przycisku z poziomu szczegółów elementów/okna *Podmiany dostaw*

Uwaga

Nie ma możliwości zmiany na dokumencie magazynowym rezerwacji zasobowej na ilościową.

W zależności od wartości parametru *Rezerwuj zasoby na dokumentach niezatwierdzonych* podczas generowania dokumentu magazynowego z zamówienia, gdy parametr jest:

**zaznaczony**, a subpozycje zamówienia są:

- *powiązane z zasobem* na dokumencie magazynowym nastąpi przeniesienie rezerwacji zgodnie z partią i dostawą z dokumentu zamówienia
- *rezerwacją ilością* na dokumencie magazynowym nastąpi rezerwacja zgodnie z metodą kolejkowania
- *rezerwacją nieblokującą (bezzasobową)* na dokumencie magazynowym nastąpi rezerwacja zgodnie z metodą kolejkowania, dla takich subpozycji rezerwacja wykonana zostanie jako ostatnia

**odznaczony**, a subpozycje zamówienia są:

- *powiązane z zasobem* na dokumencie magazynowym nastąpi przeniesienie rezerwacji zgodnie z partią i dostawą z dokumentu zamówienia
- *rezerwacją ilością* na dokumencie magazynowym nastąpi przeniesienie rezerwacji ilościowej na dany towar/partie towaru
- *rezerwacją nieblokującą (bezzasobową)* na dokumencie magazynowym nastąpi rezerwacja ilościowa

Uwaga

W przypadku generowania dokumentu magazynowego z dokumentu FS/PAR, bez względu na ustawienie parametru *Rezerwuj zasoby na dokumentach niezatwierdzonych,* utworzona zostanie rezerwacja zasobowa zgodnie z dokumentem handlowym. **Marża**

W przypadku, gdy na dokumencie utworzona jest rezerwacja ilościowa, marża wyliczona zostanie na podstawie danej ilości oraz ostatniej ceny zakupu (system przeanalizuje wszystkie

zatwierdzone dokumenty FZ, na których znajduje się dany element, którego data wpływu jest najpóźniejsza). Szczegóły dotyczące wyliczania marży można znaleźć w artykule *Pilnowanie marży*.

### **Podmiana dostawy FIFO/LIFO**

W przypadku [podmiany dostawy](https://pomoc.comarch.pl/altum/20211/documentation/handel-i-magazyn/dokumenty-ogolne/szczegoly-pozycji/zakladka-dostawy/) na zatwierdzonym dokumencie:

- **w obrębie tej samej partii** podmiana nie jest wykonywana ponieważ nie ma powiązania z dostawą.
- **w obrębie różnych partii** podmiana dostaw możliwa jest w przypadku gdy cała ilość w ramach danej dostawy jest dostępna

W przypadku podmiany dostawy na niezatwierdzonym dokumencie:

- **w obrębie tej samej partii** podmiana nie jest wykonywana ponieważ nie ma powiązania z dostawą.
- **w obrębie różnych partii** podmiana dostaw dokonana zostanie na dostepna ilość danej partii

### **Anulowanie dokumentu**

Podczas anulowania/korygowania dokumentu przyjęcia magazynowego system zweryfikuje czy rezerwacje (zasobowe i ilościowe) artykułu (w tym poszczególnych partii) nie przekroczyłyby jego ilości na magazynie. W takim przypadku (rezerwacje są większe niż ilość pozostała po anulowaniu dokumentu) system zablokuje możliwość anulowania dokumentu.

## **[Rezerwacje AVCO](https://pomoc.comarch.pl/altum/20211/documentation/rezerwacje-avco/)**

Uwaga Parametry opisane w tym artykule dostępne są bazach z metodą kolejkowania AVCO. **Rezerwacje na zamówieniach sprzedaży oraz zamówieniach**

**wewnętrznych**

Na definicji dokumentu zamówienia sprzedaży oraz zamówienia wewnętrznego (*Konfiguracja* –>*Struktura Firmy* –> *Firma –> Dokumenty* –> edycja dokumentu ZWE/ZS) udostępniony został parametr:

*Rezerwuj* – po jego zaznaczeniu, podczas dodawania lub zwiększania ilości artykułu, na dokumencie system domyślnie **utworzy rezerwacje na wskazaną ilość blokując do sprzedaży określoną ilość towaru**. W przypadku braku wystarczającej ilości utworzona zostanie rezerwacja bezzasobowa.

Parametr jest dostępny do edycji, bez względu na wartość parametru *[Obsługa rezerwacji ilościowej](#page--1-0).*

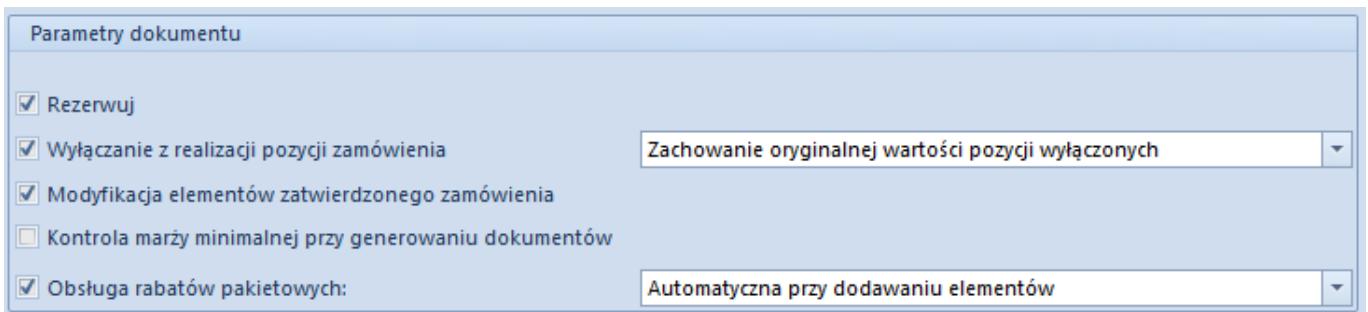

Parametry *Rezerwuj zasoby*/*Rezerwuj ilości* dostępne na definicji dokumentu ZS

Dodatkowo istnieje możliwość dokonania/zwolnienia rezerwacji pomocą przycisków [**Rezerwuj**]/[**Zwolnij rezerwacje**] dla dokumentów:

**Zamówień sprzedaży** – w stanie *Zainicjowanym*,

*Niezatwierdzonym*, *Zatwierdzonym*, *W realizacji*

**Zamówień wewnętrznych** – w stanie *Zatwierdzonym*, *W realizacji*

Weryfikacja rezerwacji na dokumencie zamówień możliwa jest z poziomu szczegółów pozycji w sekcji *Subpozycje* oraz na zakładce *Dostawy* w sekcji *Subpozycje* w kolumnie *Ma dostawę*. W przypadku, gdy parametr jest zaznaczony, utworzona jest na danej subpozycji rezerwacja. Parametr w kolumnie *Ma dostawę* jest zablokowany do edycji dla:

- towaru będącego usługą
- dokumentu ZS w stanie: *Anulowanym, Zamkniętym, Zrealizowanym*
- dokumentu ZWE w stanie: *Zainicjowanym*, *Anulowanym, Niezatwierdzonym, Zamkniętym, Złożonym* oraz *Zrealizowanym*

Tworzenie/zwalnianie rezerwacji ilościowej na zamówieniach możliwe jest dla:

- dokumentów w stanie *Zainicjowanym* (ZS), *Niezatwierdzonym* (ZS), *Zatwierdzonym* (ZS, ZWE), *W realizacji* (ZS, ZWE)
- dla artykułów o typie *Towar*  dotyczy tylko dokonywania rezerwacji
- dokumentów powiązanych z magazynem wskazanym w nagłówku/subpozycji. W przypadku braku odpowiednich uprawnień (np. magazyn w danym centrum nie jest powiązany z danym dokumentem) dokument taki zostanie pominięty.

Szczegółowy opis dotyczący działania rezerwacji zasobów oraz rezerwacji bezzasobowych w zależności od typu dokumentu został opisany w artykułach: [Zamówienie sprzedaży](https://pomoc.comarch.pl/altum/20211/documentation/handel-i-magazyn/dokumenty-handlowe/zamowienia/) oraz [zamówienie](https://pomoc.comarch.pl/altum/20211/documentation/handel-i-magazyn/dokumenty-magazynowe/zamowienia-wewnetrzne/rezerwacje-na-zwe/) [wewnętrzne.](https://pomoc.comarch.pl/altum/20211/documentation/handel-i-magazyn/dokumenty-magazynowe/zamowienia-wewnetrzne/rezerwacje-na-zwe/)

### **Rezerwacje ilościowe**

Aby istniała możliwość dokonania rezerwacji ilościowej na

dokumentach zamówień (ZS, ZWE) oraz dokumentach magazynowych (WZ, MM-, RW), należy z poziomu *System* –> *Konfiguracja* –> *Handel* zaznaczyć parametr *Obsługa rezerwacji ilościowej.*

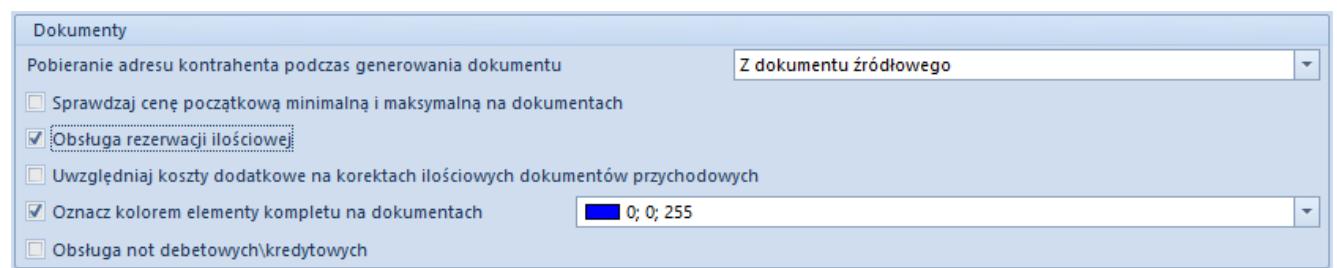

Parametr Obsługa rezerwacji ilościowych w konfiguracji systemu

### **Uwaga**

W przypadku gdy parametr ten nie jest zaznaczony, zachowane zostanie dotychczasowe działanie systemu.

Po jego zaznaczeniu w przypadku, gdy na subpozycji elementu zamówienia lub dokumentu magazynowego:

- **wskazano partię** zostanie utworzona rezerwacja zasobowa na daną partię
- **nie wskazano partii** zostanie utworzona rezerwacja ilościowa na dany towar

### Uwaga

Rodzaj rezerwacji na zamówieniach jest uzależniony od ustawienia parametru *Rezerwuj* w nagłówku dokumentu. W przypadku gdy parametr jest:

- **zaznaczony** zostanie utworzona rezerwacja ilościowa lub zasobowa w zależności od tego, czy na subpozycji została wskazana partia
- **niezaznaczony** zostanie utworzona rezerwacja nieblokująca (bezzasobową)

Na wstążce dokumentów zamówień dostępny jest również przycisk [**Rezerwuj**], który działa w analogiczny sposób.

Na niezatwierdzonym wydaniu magazynowym wygenerowanym z ZS utworzona zostanie rezerwacja:

- **zasobowa** jeśli na dokumencie ZS była utworzona rezerwacja zasobowa lub rezerwacja nieblokujące ze wskazaniem partii
- **ilościowa** jeśli na dokumencie ZS była utworzona rezerwacja ilościowa bez wskazania partii lub bezzasobowa

W momencie zatwierdzenia ilość na magazynie zostanie pomniejszona o wynikającą z dokumentu magazynowego.